## **Preparation of Music Editions** CMAA Virtual Colloquium Tuesday, 22 June 2021 David Hughes

## WHY?

- A guiding principle in deciding whether to make a new edition:
	- $\sim$  Don't let the perfect [edition] be the enemy of the good [edition].
	- $\sim$  Don't let the mediocre [edition] be the enemy of the good [performance].
- Avoid transpositions
	- $\sim$  singers with absolute pitch are thrown by dramatic transpositions
	- $\sim$  any edition more than a step throws most any singer
	- $\sim$  transposition should only ever be downward *this is true even if one simply needs to imagine a new key signature*
- Avoid closed-score for all but the most homophonic music
- Avoid Mensurstriche layout for American choirs
- Produce practice tracks (esp. useful when rehearsal time limited)
- Correct poor or incomplete texting
- Remove clutter (slurs, dynamics, etc.) which are later editorial editions.

### HOW?

### The Top Three

#### **Finale**

https://www.finalemusic.com/products/finale/ first released 1988 current version: Version 27 price: \$600 new; \$350 academic/theological; \$149 upgrade

#### **Sibelius**

https://www.avid.com/sibelius first released 1993 Avid: acquired Sibelius in 2006; closed London office in 2012 current version: Sibelius | Ultimate price: \$20 / month (Sibelius | Ultimate) very good user forum: https://www.sibeliusforum.com/index.php great plugins: http://www.nycmusicservices.com/musicresources/#sibelius-plug-ins original list built by Bob Zawalich: http://www.bobzawalich.com/ recent podcast interview: https://www.scoringnotes.com/podcast/plugged-in-with-bob-zawalich/

### **Dorico**

**PUORICO** https://new.steinberg.net/dorico/ current version: 3.5 price: \$559 full / \$339 education / \$279 competitive crossgrade / \$159 upgrade from earlier version of Dorico designed by most of Sibelius' original team, who were hired by Steinberg after the 2012 Avid restructuring first blog post announcing new program: https://blog.dorico.com/2013/02/welcome/ steeper learning curve than the other programs, and well worth the effort!

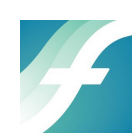

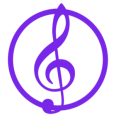

Need an edition quickly?

• CPDL + MusicXML

plugins available to export from earlier versions of Sibelius: https://www.musicxml.com/

## Some **general considerations** in page layout:

- Staff size
- To adjust staff size:
	- F: Page Layout tool Page Layout menu Resize Page enter new ratio; select "hold margins" S:

D:  $\# + \text{shift} + L - \text{page}$  setup tab

- Text size
- Margins

**Melismas**: to slur or not to slur?

- Preferable not to in medieval and renaissance music
- To remove slurs:

F: SmartShape tool – Edit/Select all  $(\#+A)$  – delete S: Edit/Select all (⌘+A) – Filter/Slurs – delete D: Edit/Select all (⌘+A) – Filter/Slurs – delete

# **Lyrics**

- brackets *in special circumstances*
- italics *generally preferable*
- To apply italics to lyrics:

F: Lyrics tool – select text in window (for correct staff ) – ⌘+shift+I (or Text menu/Style/Italic) S: Text tab – style: italic

D:  $\mathcal{H}$  +8 (show bottom panel) – select syllables – italic

# **Incipits**

- decide whether to use chant or modern notation depends on context
- if rhythmic incipit, best to notate with modern notation, unless very simple
- if alternatim, can save space to notate on a staff, esp. if there are bar lines *N.B. this assumes a prior familiarity with the chant in order to achieve a good musical result*
- if chant notation, consider importing graphic from Sibelius or Gregorio

# **Time signature**: to reduce or not?

# **Ligatures**

- To insert ligatures above notes:
	- F: SmartShape tool: bracket double click to insert
	- S: Notations tab Bracket above
	- D: Insert tuplet (shortcut is ";" [semicolon])
		- Enter ratio (based on duration of first note) as the equivalent of 1:1
		- $\#+8$  (show bottom panel) spans barline; force horizontal; hide number
		- *N.B. this last step may be done later by select all, filter, tuplets*

### **Ficta**

To insert ficta above notes:

F: Articulation Tool – select note – Create – Main – choose appropriate accidental – Select – OK – Select – drag upward

S: Note Input tab – Plug-ins – Accidentals category – Add Ficta Above Note

D: Playing Techniques tab – Create new (+) – Type: Glyph – Delete text – Double-click accidental – OK – OK – select new glyph – if desired, adjust Custom scale in ⌘+8 (show bottom panel) – hide accidental on staff

#### **Some source references for scores discussed here:**

- Tallis: *O sacrum convivium*
	- Cantiones quae ab argumento sacrae vocantur (London: Thomas Vautrollerius, 1575) https://imslp.org/wiki/Cantiones\_quae\_ab\_argumento\_sacrae\_vocantur\_(Tallis,\_Thomas)
- Machaut: *Messe de Nostre Dame*

Private Collection of James E. and Elizabeth J. Ferrell, Kansas City, United States (US-Kcferrell) https://www.diamm.ac.uk/sources/3774/#/inventory https://www.diamm.ac.uk/sources/3774/#/images?p=283v

### **Some fine & prolific CPDL editors:**

David Fraser: https://www.cpdl.org/wiki/index.php/User:David\_Fraser 365 editions on CPDL: https://www.cpdl.org/wiki/index.php/Category:David\_Fraser\_editions

Robert Urmann: https://www.cpdl.org/wiki/index.php/User:Robert\_Urmann 104 editions: https://www.cpdl.org/wiki/index.php/Category:Robert\_Urmann\_editions

### The CMAA's very own Jeffrey Quick!

126 editions: https://www.cpdl.org/wiki/index.php/Category:Jeffrey\_Quick\_editions

### **Further helpful resources**

https://www.scoringnotes.com/category/news/ Dorico forum: https://forums.steinberg.net/c/dorico/8 Sibelius forum: https://www.sibeliusforum.com/index.php DIAMM [Digital Image Archive of Medieval Music]: https://www.diamm.ac.uk/ Archive.org: useful for finding out-of-print or hard-to-locate editions